# **5.1 MODELOS ELÁSTICOS**

Procedimientos

Conclusiones

Como su nombre indica, las aplicaciones CAD 3D de modelado están orientadas hacia el modelado *sólido*

Por defecto, los modelos que se generan son rígidos

Pero suelen haber ciertas herramientas complementarias que permiten construir algunos tipos de *modelos elásticos*

> Modelos que representan piezas con capacidad de deformarse elásticamente, al simular que se les aplican esfuerzos de tracción, compresión flexión o torsión

También se pueden generar *ensamblajes elásticos*

Ensamblajes que se comportan como mecanismos gracias a la movilidad aportada por las piezas elásticas

# **Procedimientos**

- Extremos
- Mecanismos
- Parámetros
- Conclusiones

Las aplicaciones CAD tienen herramientas de modelado que se pueden aprovechar para obtener algunos tipos de piezas y ensamblajes elásticos

Los principales procedimientos para simular elasticidad son:

Mostrar las formas rígidas extremas que se obtienen en reposo y con la pieza o el ensamblaje sometidos al máximo esfuerzo

> También se pueden mostrar formas intermedias entre ambos extremos

- Trocear la pieza, o vincularla a una guía articulada, para simular la elasticidad mediante un mecanismo
- Hacer depender las variaciones debidas a la elasticidad de las piezas de un parámetro "de elasticidad", y controlar su valor para simular la variación de forma y/o tamaño

# **Procedimientos**

**Extremos**

Mecanismos

Parámetros

Para obtener las diferentes formas que puede adoptar una pieza elástica al aplicarle un esfuerzo externo se usan dos estrategias:

 $\Box$ Conclusiones Modificar los parámetros del modelo que controlan aquellos aspectos de la forma o el tamaño de la pieza que se deben ver afectados al aplicarle un esfuerzo

Por ejemplo, el paso de la hélice de un muelle

Utilizar la herramienta *Flexionar* para modificar la forma de una pieza simulando un comportamiento elástico intuitivo

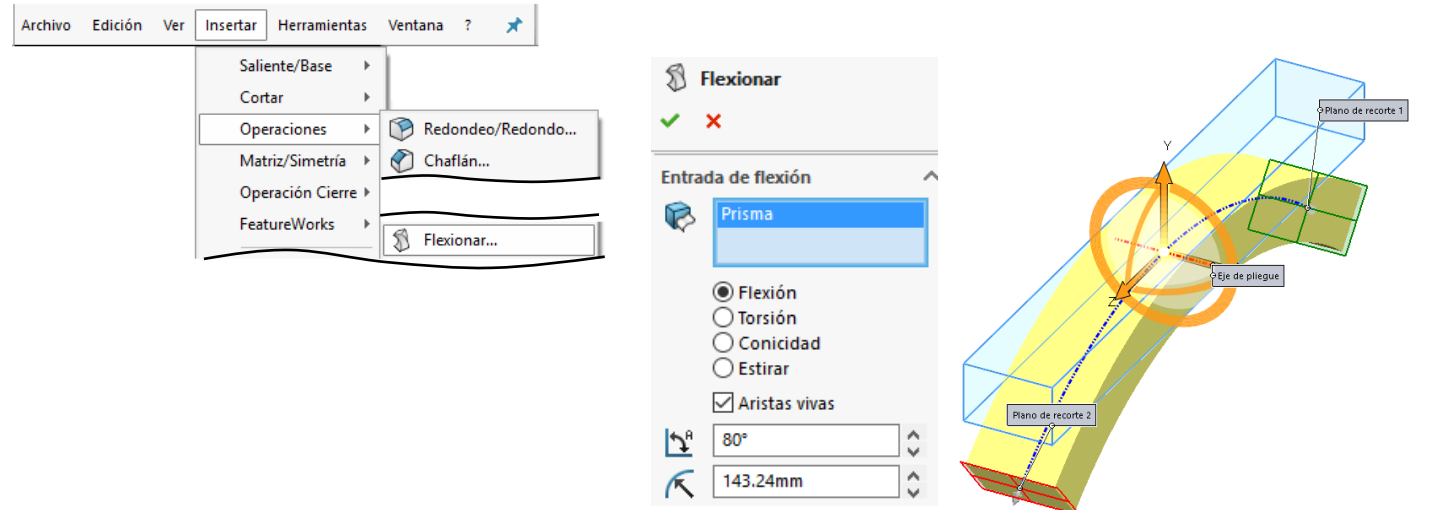

# **Procedimientos**

**Extremos**

Mecanismos

Parámetros

Conclusiones

El método clásico para representar las piezas elásticas consiste en representar sus dos posiciones extremas

Se suele representar la posición de reposo mediante vistas convencionales

La posición de máxima deformación se suele representar mediante falsas vistas

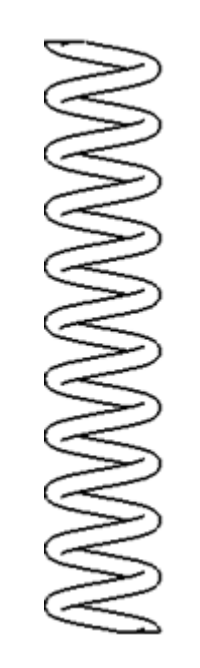

Las falsas vistas se distinguen de las vistas ordinarias porque las aristas y contornos se representan con línea fina de trazo y doble punto

# **Procedimientos**

# **Extremos**

- Mecanismos
- Parámetros
- Conclusiones

La estrategia de mostrar las posiciones extremas se puede replicar en un modelo CAD mediante dos configuraciones

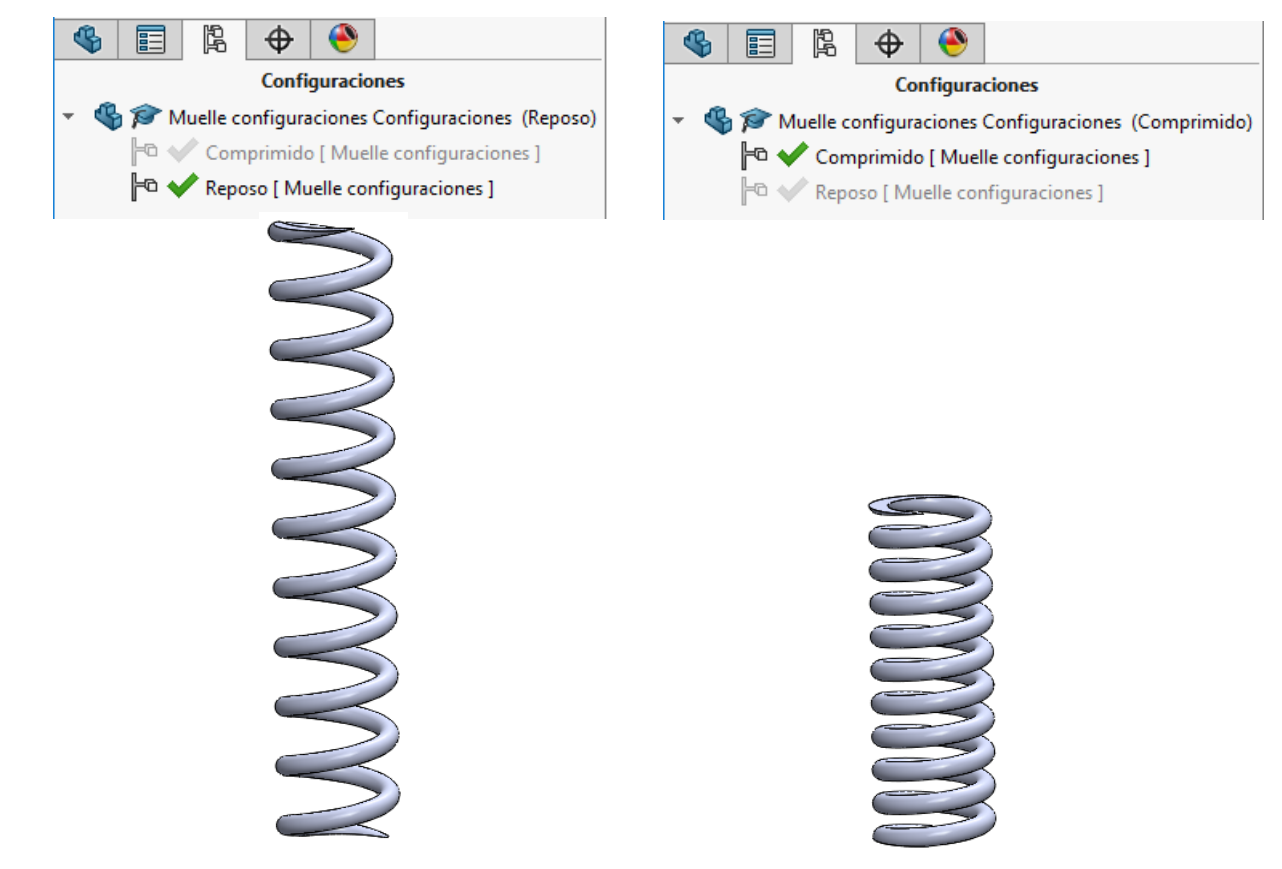

¡Obviamente, las configuraciones permiten definir *también*  posiciones intermedias!

# **Procedimientos**

Extremos

**Mecanismos**

Parámetros

Conclusiones

Un método para simular que una pieza se comporta como elástica es trocearla en partes y ensamblar esas partes, dejando grados de libertad sin restringir

Por ejemplo, un muelle se puede obtener ensamblando porciones de media espira como "eslabones"

- El borde final de cada media espira se empareja con el borde inicial de la siguiente espira
- Los ejes de la primera y última media espira se  $\sqrt{ }$ hacen colineales

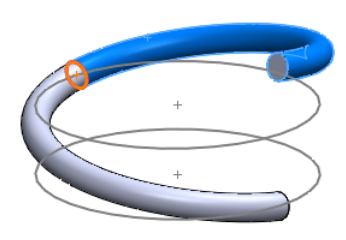

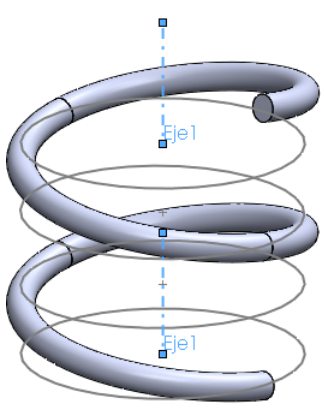

El ensamblaje simula un muelle elástico, dentro de una banda estrecha de movimiento

¡Pero, fuera de esa banda, el comportamiento es caótico!

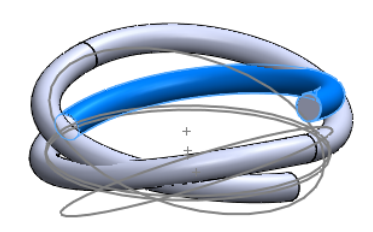

#### **Procedimientos**

Extremos

#### **Mecanismos**

Parámetros

Conclusiones

# Un método más sofisticado es crear una guía que controle el movimiento del cuerpo elástico

Por ejemplo, un tubo flexible puede definirse mediante una trayectoria spline, que a su vez esté controlada por una línea poligonal

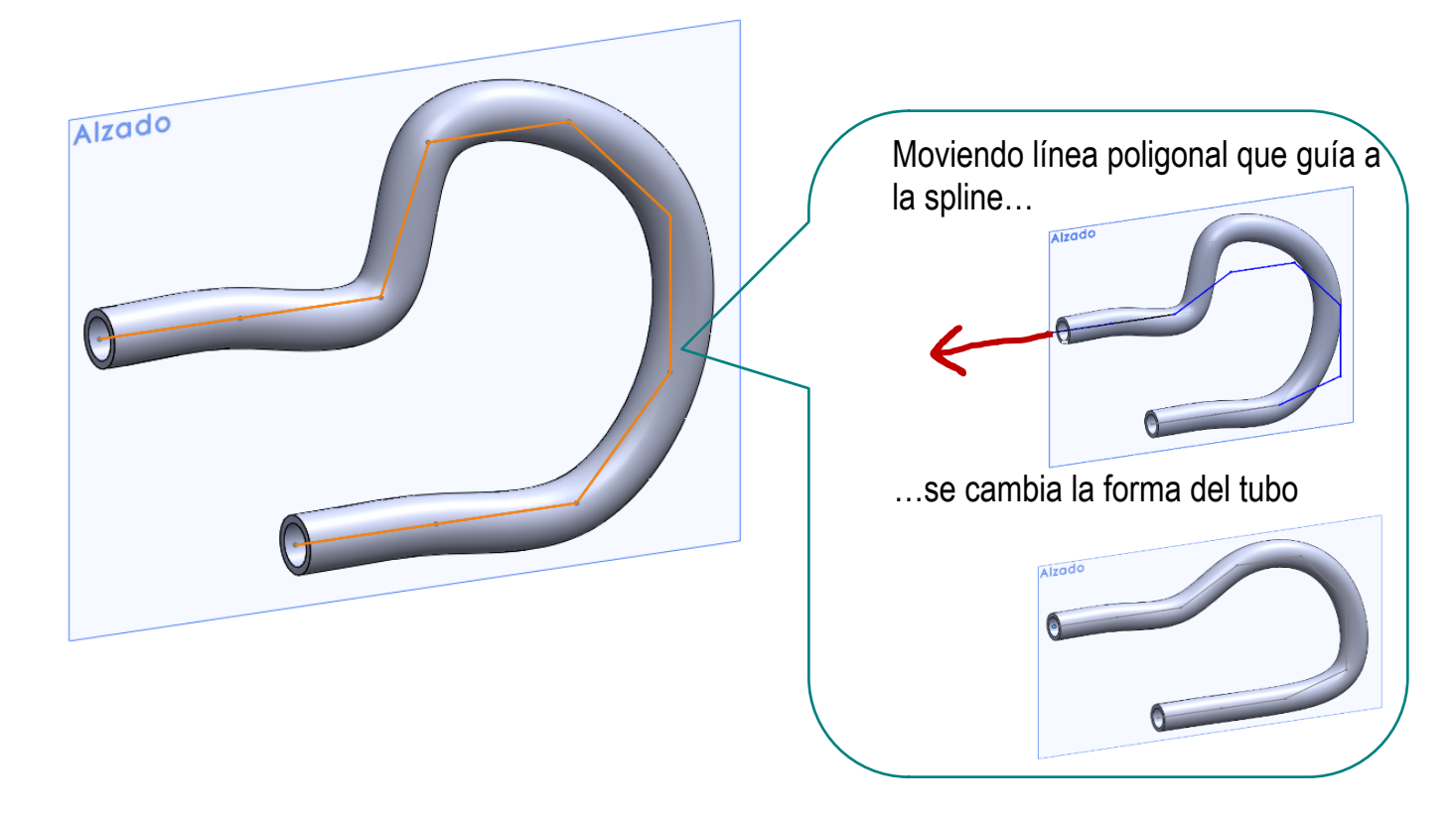

# **Procedimientos**

Extremos

Mecanismos

**Parámetros**

Conclusiones

En ciertos casos, se puede elegir una combinación de restricciones de croquis que mantenga los grados de libertad necesarios para modificar interactivamente la forma de la pieza elástica

Se trata de conseguir que la forma de la pieza elástica dependa de un único parámetro que se pueda manipular

Dos casos típicos son:

- Un parámetro que se pueda representar mediante una restricción dimensional en alguno de los perfiles que definen la pieza
- $Z$  Un parámetro que defina una operación de modelado

### **Procedimientos**

**Extremos** 

Mecanismos

**Parámetros**

Conclusiones

Ejemplo de parámetro que se puede representar mediante una restricción dimensional en alguno de los perfiles que definen la pieza

- Se define el anillo de una arandela elástica mediante una operación de barrido
	- La trayectoria es un arco que tiene longitud fija pero radio variable
	- El perfil es la sección rectangular del anillo
- Se completa el modelo, añadiendo el resto  $\sqrt{ }$ de componentes (tales como las orejas)

¡El anillo puede "flexar" cambiando el ángulo de apertura del arco de la trayectoria!

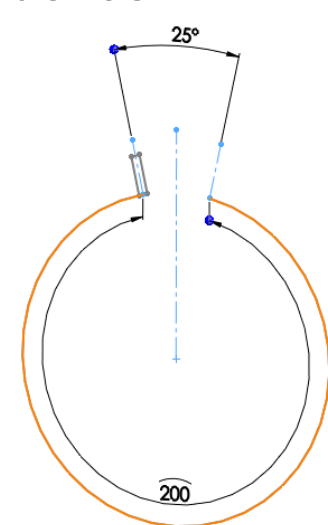

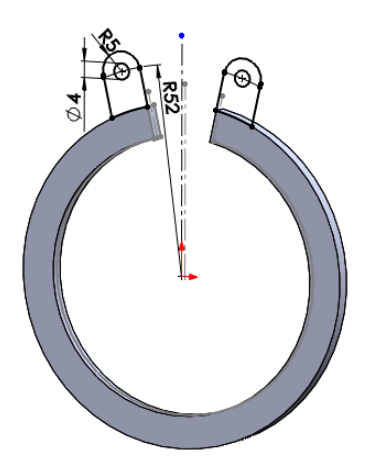

# **Procedimientos**

Extremos

Mecanismos

**Parámetros**

Conclusiones

La herramienta *Instant 3D* de SolidWorks® permite crear una sensación limitada de flexibilidad interactiva:

Si está en un ensamblaje, seleccione la pieza elástica y active *Editar componente*

E. Instant 3D

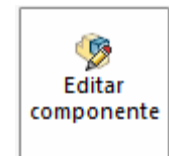

 $\sqrt{ }$  Seleccione el croquis de la pieza flexible que contiene el parámetro elástico

Active *Instant3D*

Para visualizar sus restricciones dimensionales

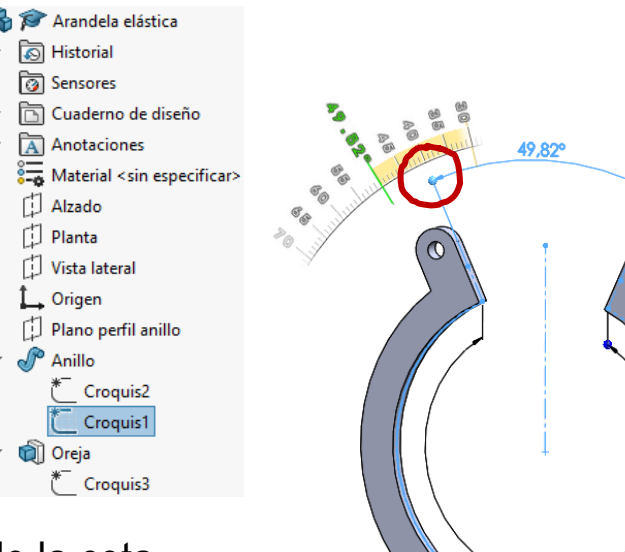

 $200$ 

Ā Manipule interactivamente el "asa" de la cota del parámetro elástico

### **Procedimientos**

- **Extremos**
- Mecanismos
- **Parámetros**

Conclusiones

Ejemplo de parámetro que controla una operación de modelado

- Defina un segmento de recta como trayectoria de barrido
- Defina un perfil de barrido, *en el mismo plano* que contiene a la línea de barrido
- Aplique un barrido indicando que la orientación del perfil debe tener una "torsión"

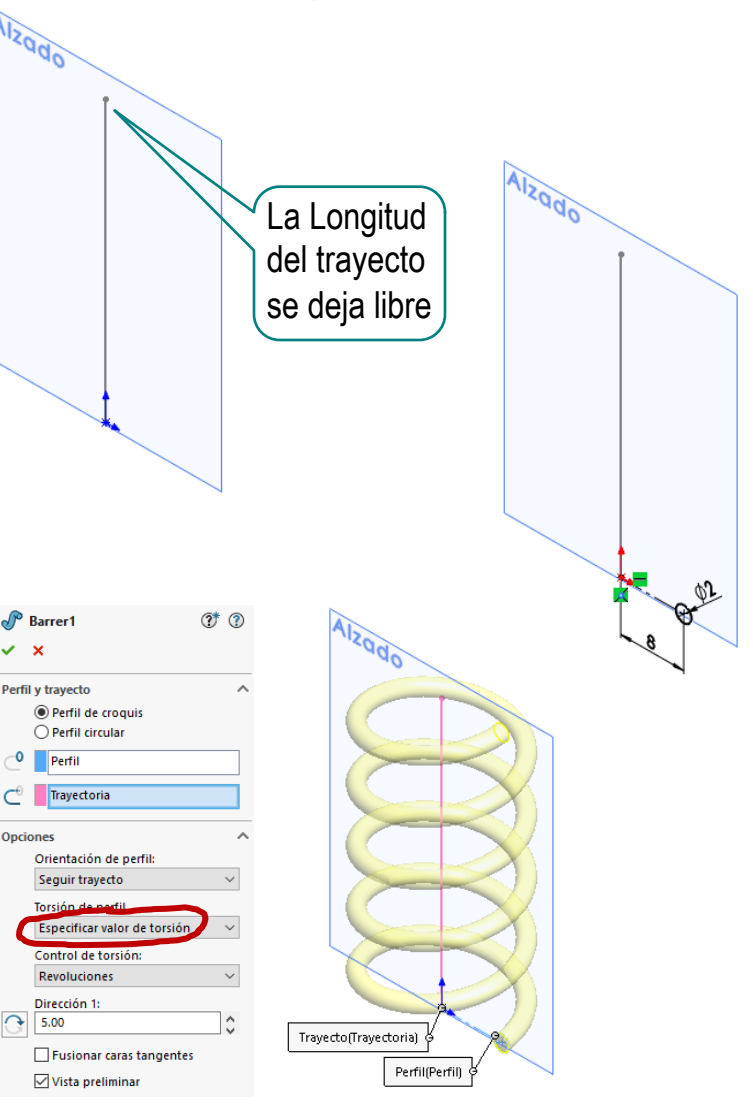

#### **Procedimientos**

**Extremos** 

Mecanismos

**Parámetros**

Conclusiones

Compruebe que el muelle se estira o acorta al estirar o acortar el segmento que define la trayectoria

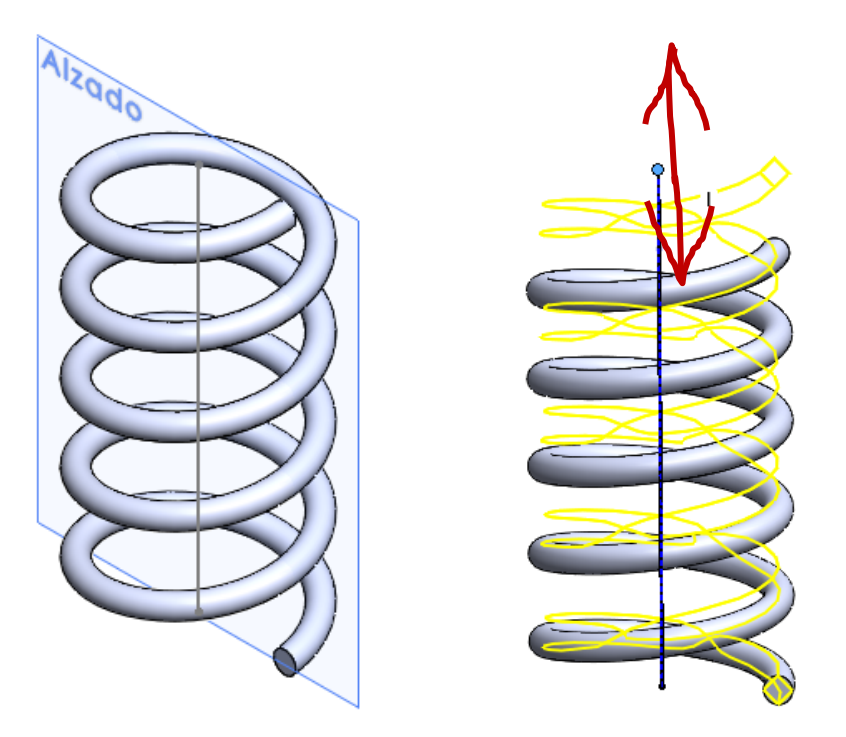

Como resultado del proceso seguido, se crea una configuración "dinámica", que se puede hacer variar interactivamente, modificando la longitud del segmento que define la trayectoria

# **Procedimientos**

Extremos

Mecanismos

**Parámetros**

Conclusiones

# Para conseguir que el muelle se adapte cuando mueva el ensamblaje, debe crear el muelle elástico *en contexto*

Dentro del ensamblaje, seleccione *Nueva pieza*

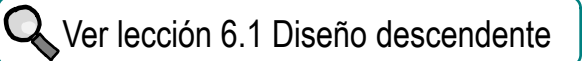

- Defina un segmento de recta como trayectoria de barrido
- Conecte los extremos del segmento con la base y el taco
- Defina el muelle aplicando un barrido con torsión
- Añada los asientos planos en los extremos

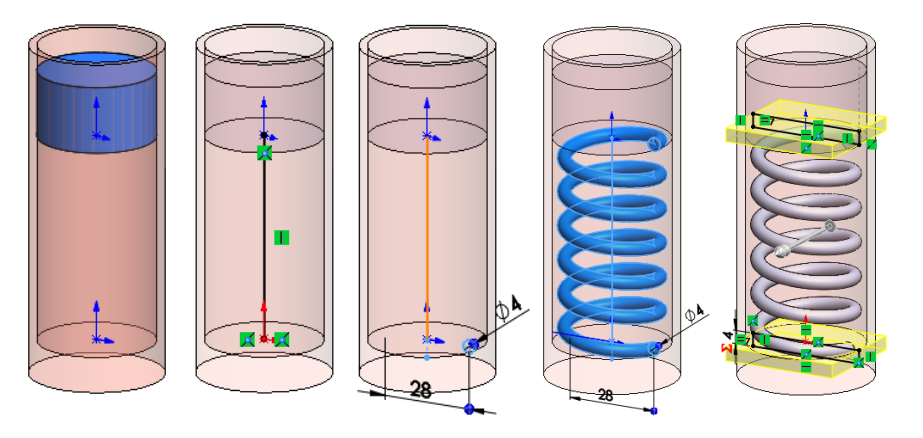

- Mueva el taco
- $\sqrt{ }$  Reconstruya la imagen de la pantalla
- Compruebe que la longitud del muelle se adapta al cambio

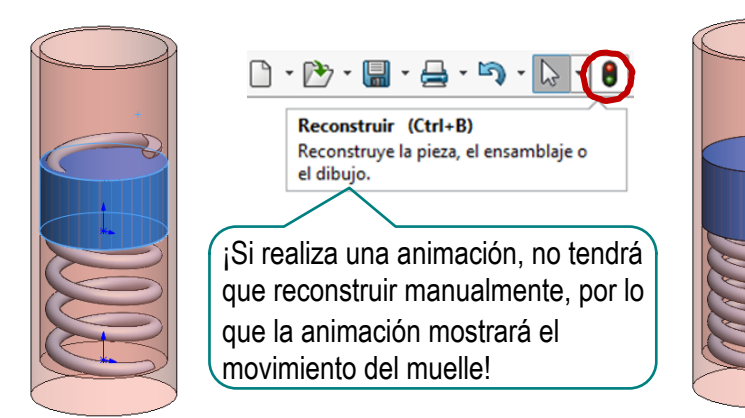

Introducción Procedimientos

**Conclusiones**

- Las configuraciones permiten visualizar las formas extremas de piezas elásticas sometidas a esfuerzos ¡Y también formas intermedias!
- Convertir una pieza en un mecanismo, mediante estrategias para vincularla a una guía o trocearla, permite simular ciertos movimientos elásticos
- 3 Definir parámetros elásticos permite editar los modelos, alterando su forma o tamaño para que simulen comportamiento elástico
- La herramienta *Instant 3D* de SolidWorks® permite manipular los parámetros elásticos para crear una sensación limitada de elasticidad en piezas y ensamblajes
	- √ Se deben elegir cuidadosamente las restricciones de los croquis para simular la flexibilidad
	- Las formas intermedias se simulan de forma aproximada
	- Las formas finales están prefijadas por las restricciones usadas

**Para repasar**

¡Cada aplicación CAD tiene sus propias peculiaridades para gestionar los modelos elásticos!

> ¡Hay que estudiar el manual de la aplicación que se quiere utilizar!

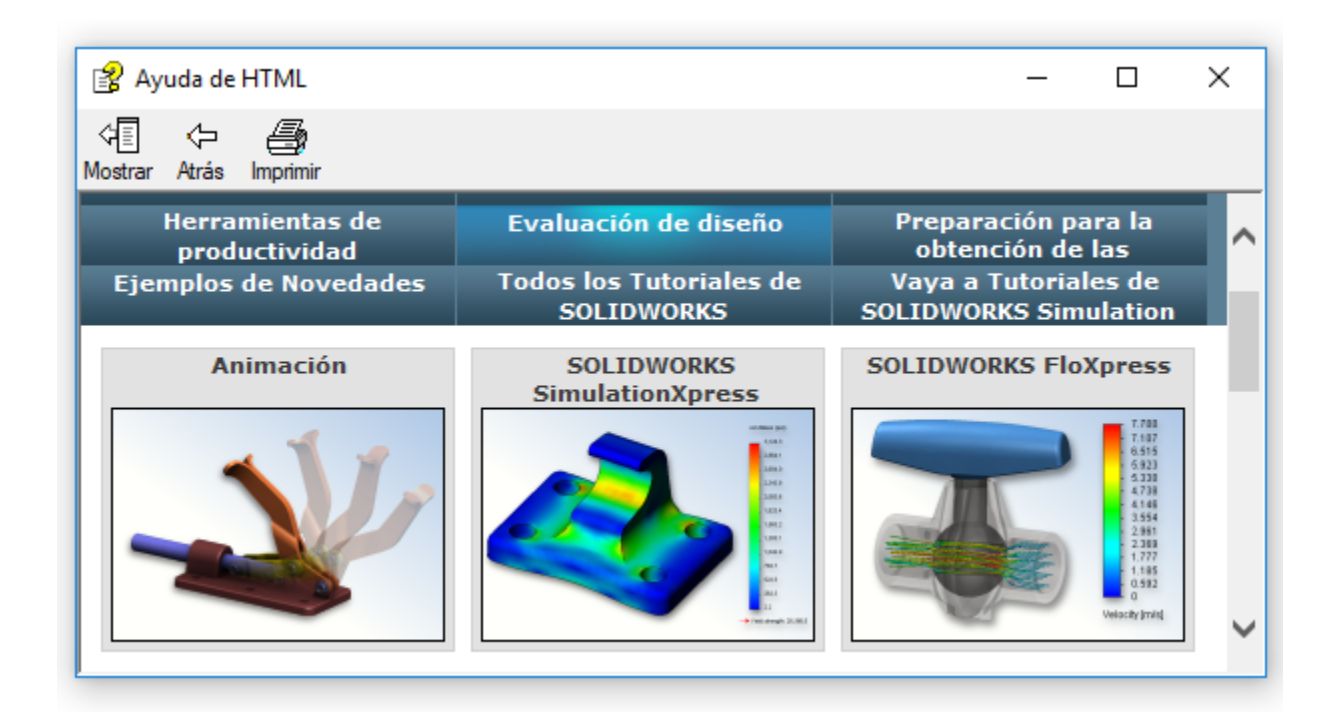

#### **Para repasar**

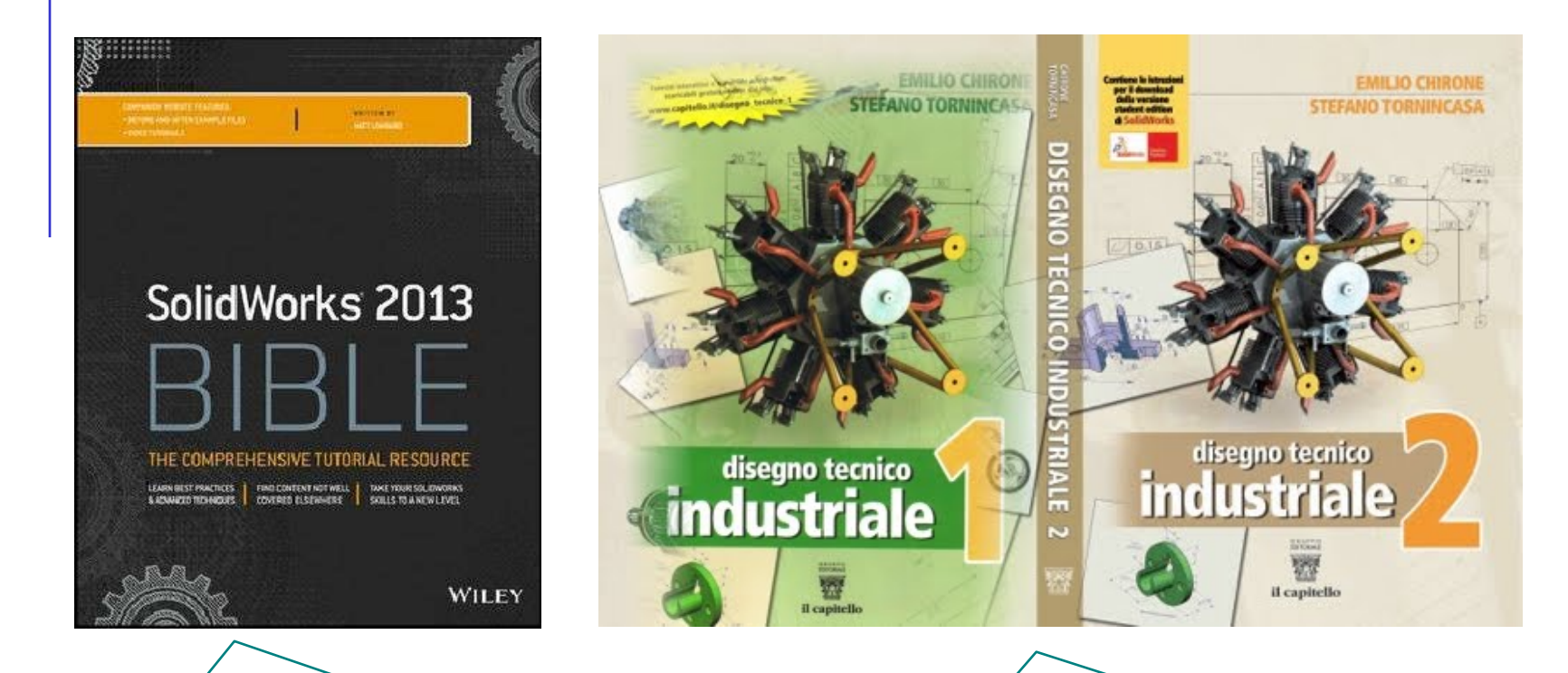

Chapter 7. Modeling with Primary Features. Understanding Instant 3D

Chapter 23. Animating with the MotionManager

9. Altri component delle machine. Disegno di una molla